## **TPN° 1: Initiation au matlab/simulink**

### **Utilisation du toolbox électronique de puissance**

#### **Objectifs généraux :**

A travers ce TP vous serez capable de :

- comprendre les étapes de conception avec matlab/simulink

-utiliser le toolbox électronique de puissance: **SimPowerSystems**

- paramétrer un composant de puissance

- tracer la caractéristique V=f(I) d'une diode

#### **I-Conception d'un redresseur avec le matlab/simulink**

- **1.** Lancer matlab en cliquant sur l'icône qui se trouve dans le bureau; la fenêtre commande s'affiche
- 2. Sur la barre des tâches, cliquer sur l'icône, la bibliothèque simulink s'affiche

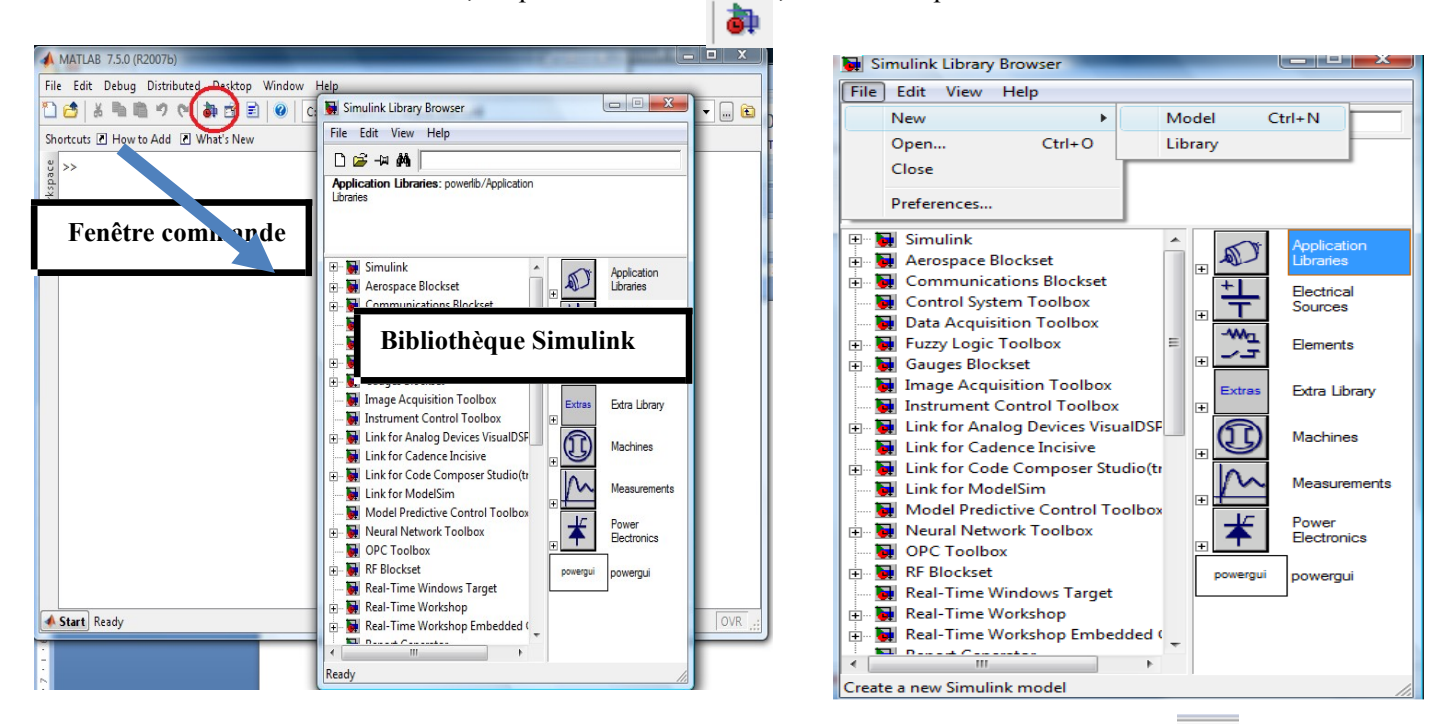

- **3.** Pour ouvrir un fichier, cliquer sur File  $\rightarrow$  New  $\rightarrow$  model (vous pouvez cliquer sur  $\rightarrow$  qui se trouve dans la barre des tâches de la fenêtre bibliothèque simulink)
- **4.** Sauvegarder sous le nom TP1

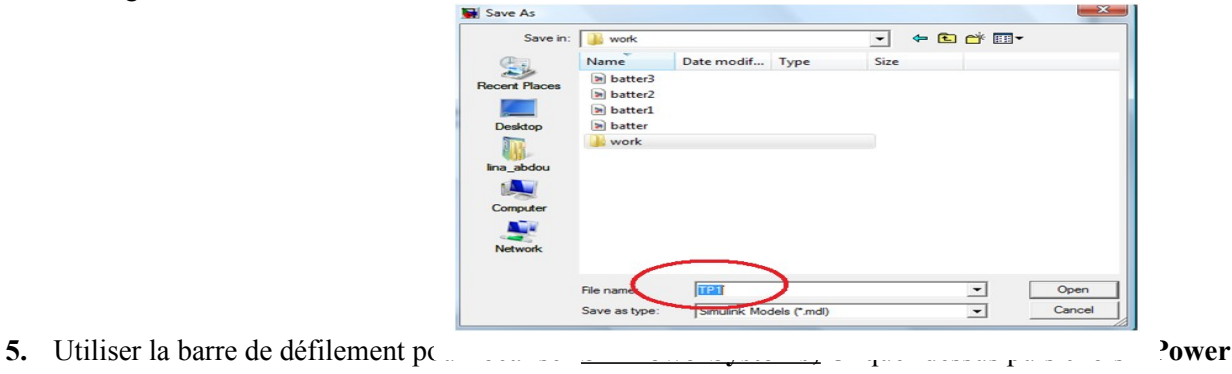

**Electronic Diode**

**6.** Cliquer sur le bouton droit de la souris puis **Add to TP1 ( vous pouvez faire glaisser déposer le diode)** Simulink Library Browse

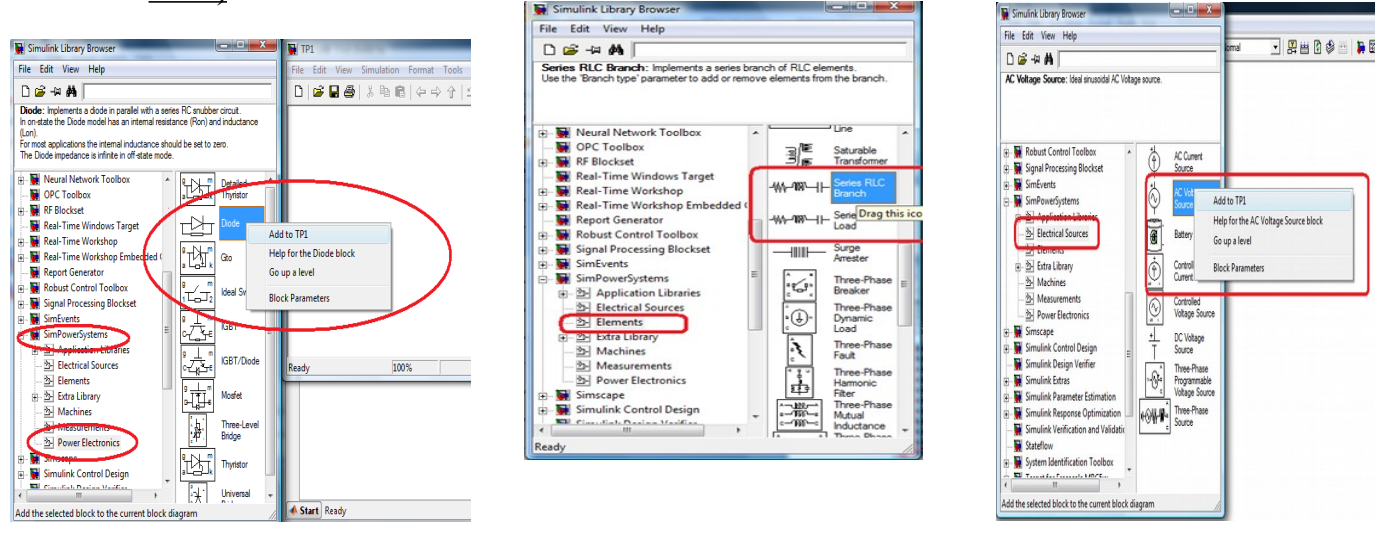

- **7.** La diode s'affiche; double clic sur le composant, **le block de paramtère** s'affiche;
- **8.** Pour ajouter une résistance; refaire l'étape 5 en choisissant **Series RLC Load**
- **9.** double clic sur le composant, **le block de paramtère** s'affiche; Choisir R=15Ω
- **10.** Pour ajouter une source de tension, dans **SimPowerSystems;** choisir **Electrical sources AC voltage source**
- **11.** Cliquer sur le bouton droit de la souris puis **Add to TP1**
- **12.** double clic sur le composant, le block de paramtère s'affiche; faire entrer les valeurs suivantes: Amplitude =100

Phase=0

Fréquence=60Hz

- **13.** Pour ajouter des appareils de mesures, dans **SimPowerSystems;** choisir **Measurements AC current Measurements** puis **voltage Measurements**
- **14.** Cliquer sur le bouton droit de la souris puis **Add to TP1**

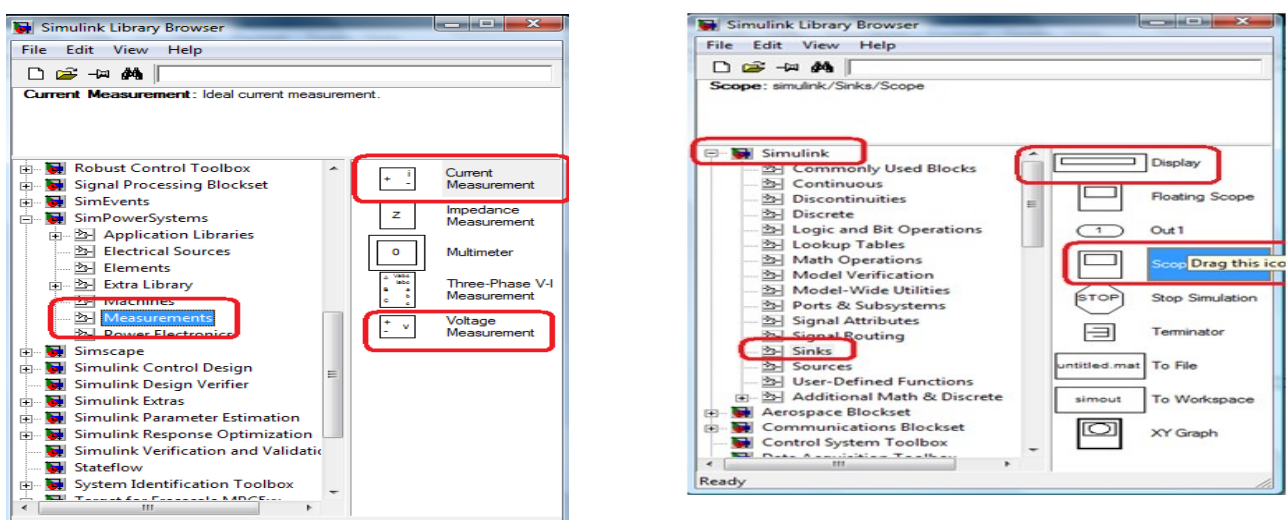

15. Utiliser la barre de définement pour localiser **Simulink;** Cliquer dessus puis choisir **Sinks**  $\rightarrow$  **Scope** 

- **16.** Cliquer sur le bouton droit de la souris puis **Add to TP1**
- **17.** Double clic sur l'appareil puis sur l'icône et faire entrer 3 图2
- 18. Utiliser la barre de défilement pour localiser **Simulink**; Cliquer dessus puis choisir Sinks  $\rightarrow$  Display
- **19.** Cliquer sur le bouton droit de la souris puis **Add to TP1**
- **20.** Pour afficher la valeur moyenne et efficace, cliquer sur **SimPowerSystems;** choisir **Extra Library Discrete Measurements Discrete Mean value** et **Discrete RMS value**
- **21.** Connecter tout les composants comme suit:

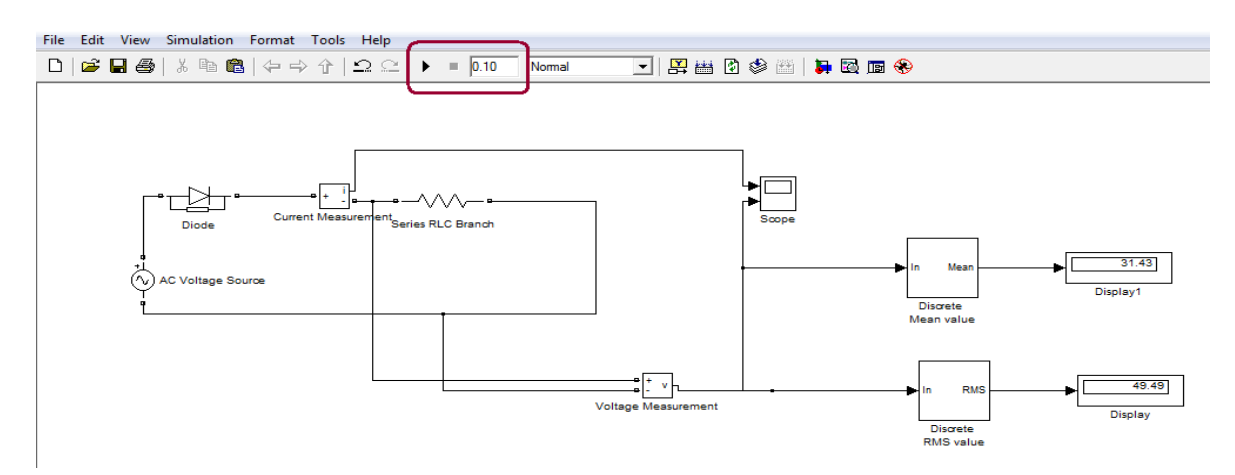

- **22.** Avant de lancer la simulation pour un temps de 0.1 sec, choisir le solver ODE23tb dans le paramétre Simulation  $\rightarrow$  paramétre $\rightarrow$ Solver $\rightarrow$ ODE23TB
- **23.** Choisir une diode avec une tension de seuil de 400 et visualiser les signaux

#### **II-Questions (REPONSES SUR LE COMPTE RENDU)**

: Effectuez le montage suivant

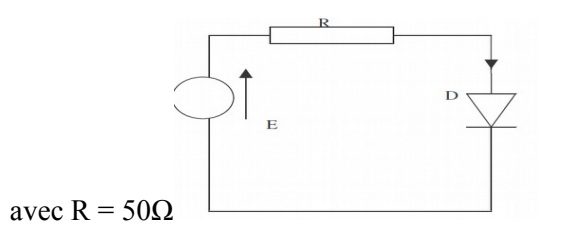

:Remplissez le tableau suivant

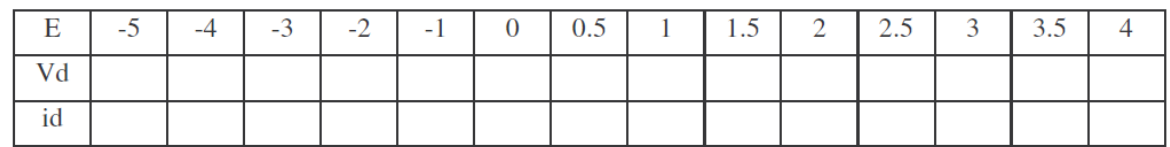

Tracez la caractéristique de la diode :  $i_d = f(V_d)$ 

Déduire de cette caractéristique la tension de seuil de la diode (V<sub>0</sub>) et la résistance dynamique à l'état passant .(r)

# *: Réponse*

: La caractéristique de la diode

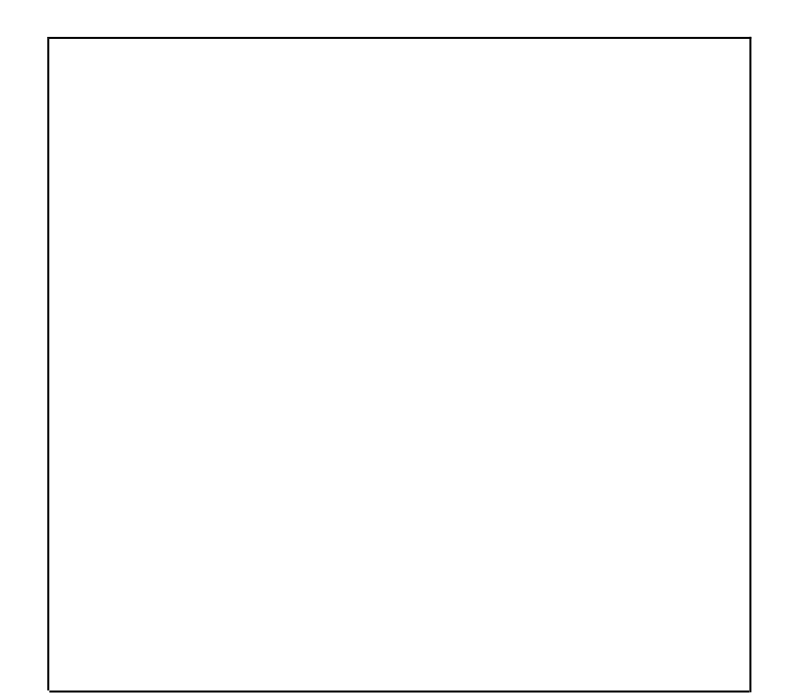

: La tension de seuil de la diode (V0) est

.La résistance dynamique à l'état passant (r)

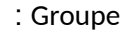

-

-

-

: Noms et prénom

4

## **TPN° 2: Redresseurs non commandés: monophasés**

#### **Objectifs généraux :**

A travers ce TP vous serez capable de :

- construire un redresseur monophasé simple alternance avec une charge résistive
- construire un redresseur monophasé simple alternance avec une charge inductive.

**I-Conception d'un redresseur non commandé monophasé avec une charge résistive** Refaire les étapes citées dans le TP 1 pour réaliser le circuit suivant :

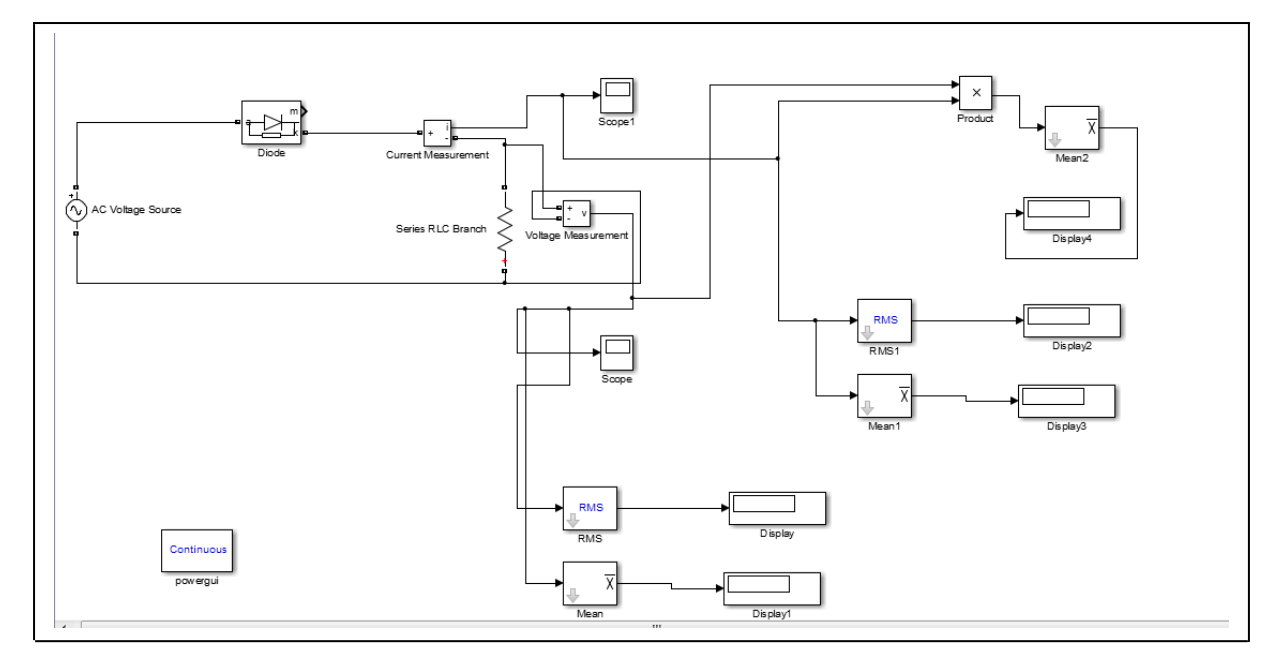

1-Quelle est la valeur moyenne de Vcc et de Icc ?

 $Vcc(moy) =$   $Icc(moy) =$ 

2-Quelle est la valeur efficace de Vcc et de Icc ?

 $Vcc(eff) =$  Icc(eff)=

3-Quelle est le facteur de forme de la tension Vcc ?

 $\mathbf{F} =$ 

4-Quelle est le facteur d'ondulation de la tension Vcc ?

 $FO=$ 

5-Quelle est l'efficacité du redresseur ?

 $ER =$   $=$ 

6-Quelle est la puissance moyenne de ce redresseur ?  $Pcc(moy)$ =

7- Comparer ces valeurs moyennes et efficaces Vcc et Icc avec l'étude théorique en justifiant les réponses.

Conclusion :

**II-Conception d'un redresseur non commandé monophasé avec une charge inductive** : Réaliser le circuit suivant

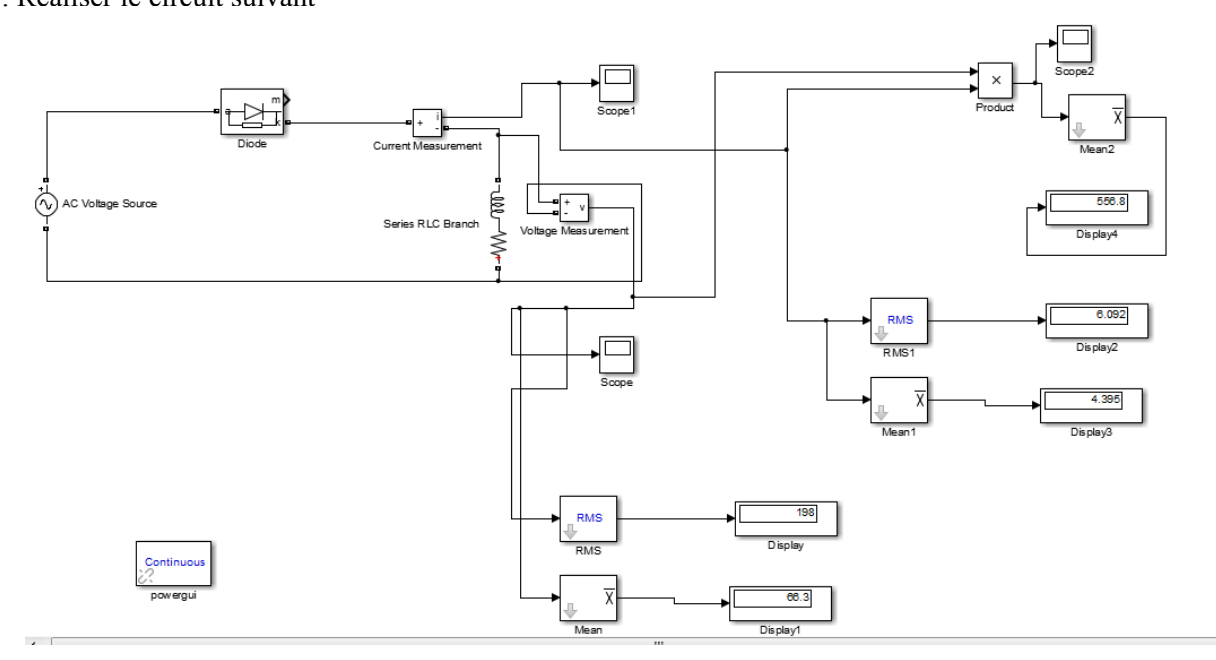

1-Quelle est la valeur moyenne de Vcc et de Icc ?

 $Vcc(moy) =$   $Icc(moy) =$ 

2-Quelle est la valeur efficace de Vcc et de Icc ?

 $Vcc(eff) =$   $Icc(eff) =$ 

3-Quelle est le facteur de forme de la tension Vcc ?

 $\mathbf{F} \mathbf{F}$  =

4-Quelle est le facteur d'ondulation de la tension Vcc ?

 $F() =$ 

5-Quelle est l'efficacité du redresseur ?

 $ER =$   $=$ 

6-Quelle est la puissance moyenne de ce redresseur ?

 $Pcc(moy)=$ 

7- Comparer ces valeurs moyennes et efficaces de Vcc et Icc avec l'étude théorique en justifiant les réponses.

Conclusion :

.Décrire l'inconvénient en expliquant sa source -8

9-Pour éviter l'inconvénient décrit en 8, une diode dite diode de roue libre est insérée en parallèle à la charge.

a. Construire le nouveau circuit? Discuter les résultats observés

b. Expliquer le fonctionnement de ce nouveau circuit.

NB : V=230\*sqrt(2)sin(wt)/f=60Hz  $R=15\Omega$  $L=100mH$ **: Conclusion générale** 

#### **III- Conception d'un redresseur non commandé monophasé double alternance**

1- Construire un redresseur double alternance avec une charge résistive en utilisant le pont décrit dans le **toolbox sim power systems**

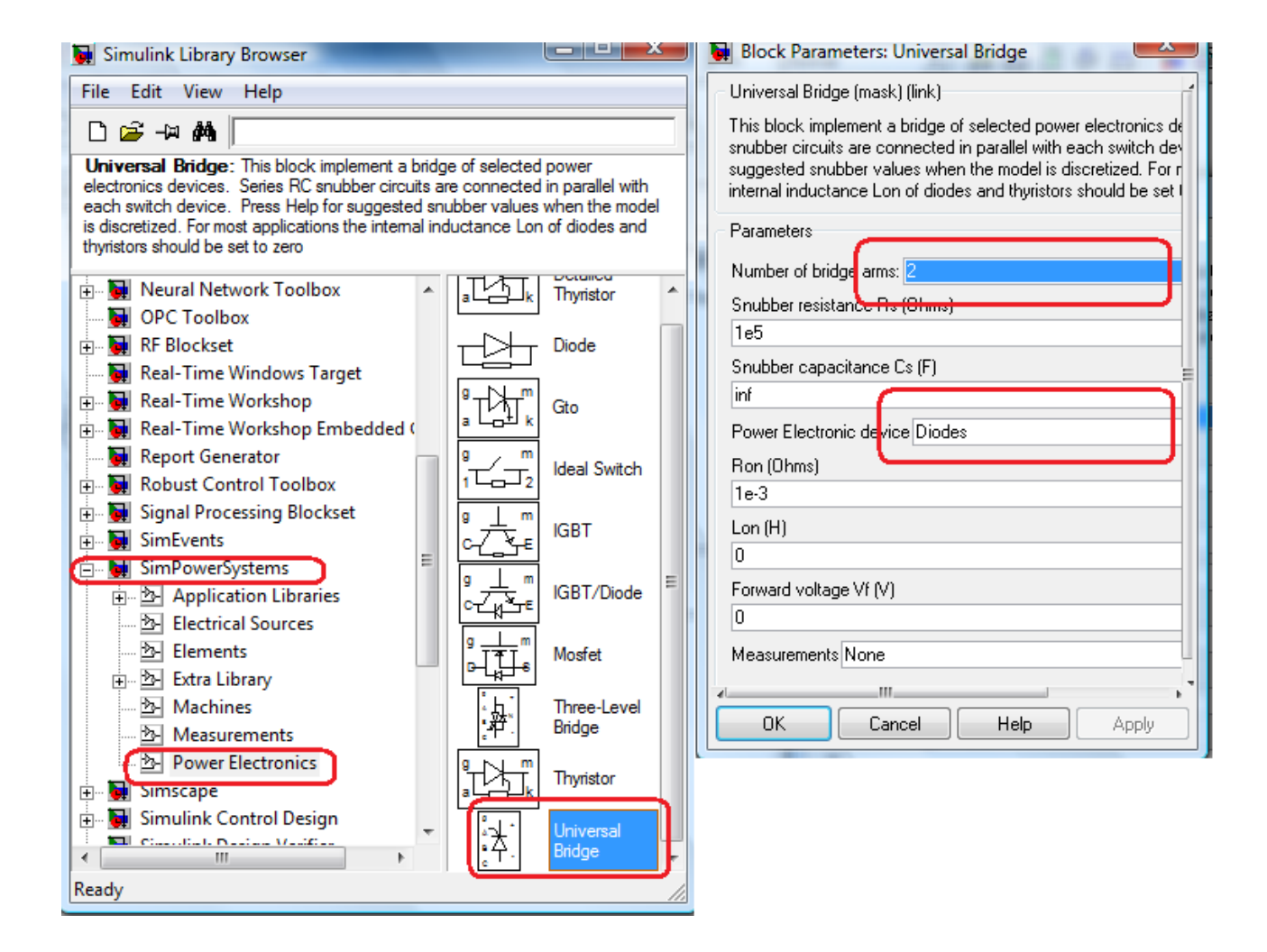

- 2- Lancer la simulation et visualiser la tension aux bornes de la charge et le courant qui la traverse.
- 3- Calculer la valeur moyenne et la valeur efficace et comparer avec celles affichées sur Display
- 4- Donner le facteur de forme et le taux d'ondulation.

 $F =$  FO=

- 5- Utiliser quatre diodes similaires à (1) pour construire une redresseuse double alternance à charge inductive
- a. Lancer la simulation et visualiser la tension aux bornes de la charge.

Quelles sont les valeurs moyenne et efficace

b. Sur un deuxième oscilloscope visualiser les tensions des quatre diodes.

c. Sur un troisième oscilloscope visualiser le courant qui traverse la charge. Conclure

d. Faire augmenter l'inductance L et visualiser les courants. Conclure

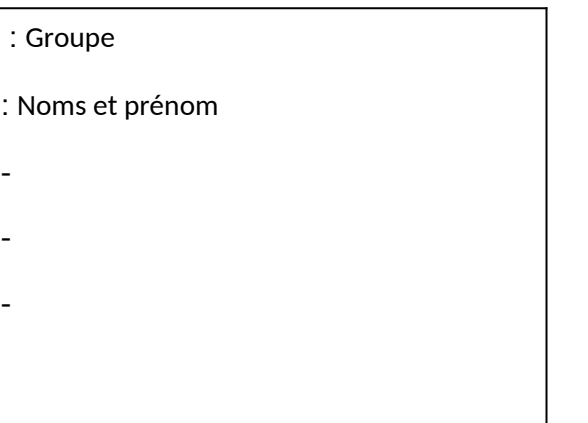

#### **TPN° 3: Redresseurs commandés: monophasés**

### **Objectifs généraux :**

A travers ce TP vous serez capable de :

- construire un redresseur commandé monophasé simple alternance avec une charge résistive
- construire un redresseur monophasé simple alternance avec une charge inductive.

**I-Conception d'un redresseur commandé monophasé avec une charge résistive** Réaliser le circuit suivant : R=15 $\Omega$ 

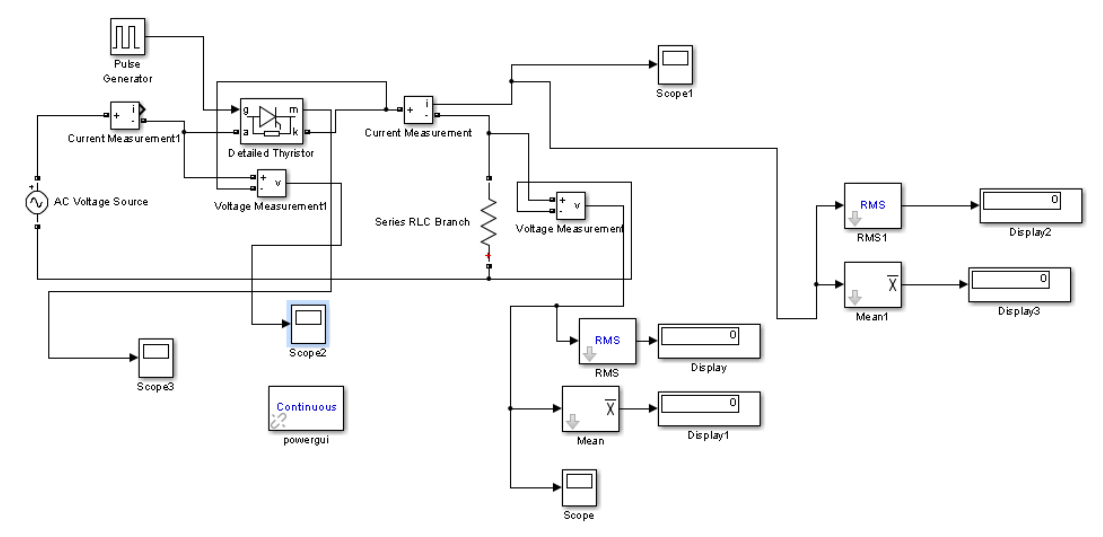

Amplitude de l'impulsion, période, largeur, et angle d'amorçage sur la gâchette, sont donnés :

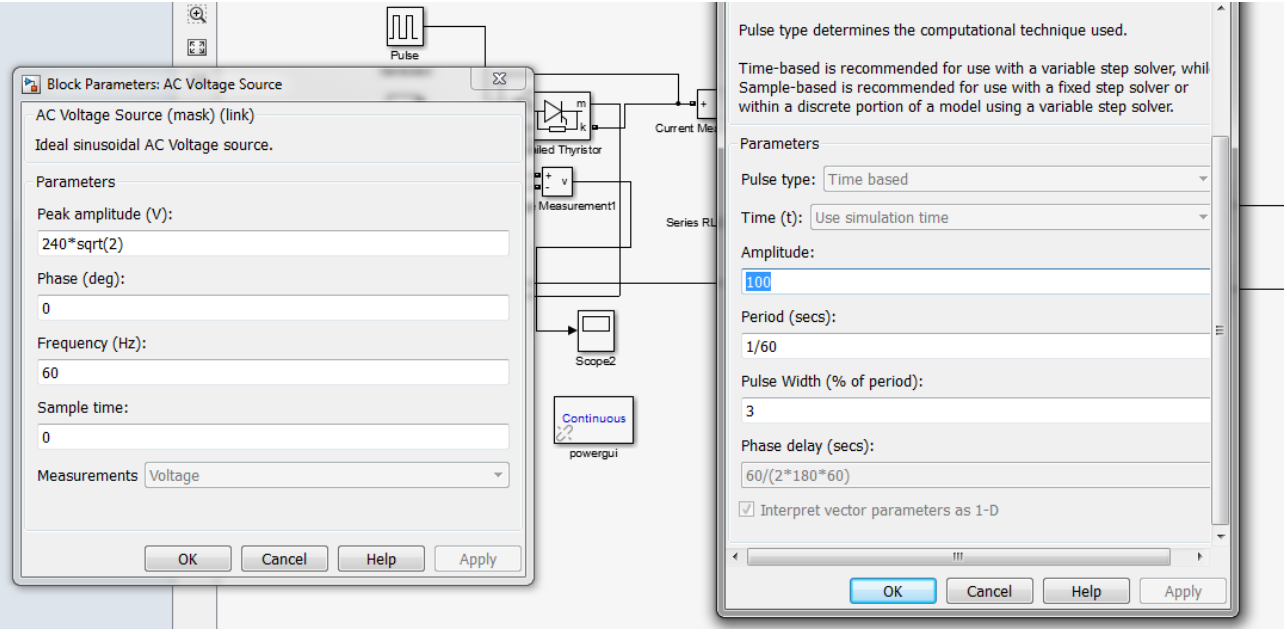

1-Mesurer graphiquement la valeur de temps de commutation et donner l'angle de conduction correspondant.

2. Quelle est la valeur moyenne de Vcc et de Icc ?

 $Vcc(moy) = \text{Icc}(moy) =$ 

3. Quelle est la valeur efficace de Vcc et de Icc ?

 $Vcc(eff) =$   $Icc(eff) =$ 

4. Quelle est la valeur moyenne de la puissance ?

Pmoy=

5Ω. Refaire le schéma précédent en ajoutant une inductance L = 100 mH en série avec la résistance  $R=15\Omega$ .

- Utiliser la Vchmoy pour mesurer l'angle de commutation
- 6. Calculer l'angle de déphasage  $\phi$ =atan(Lw/R)
- 7. Expliquer pourquoi l'angle de déphasage égal approximativement l'angle de commutation
- 8. Soit  $\alpha$ = 120, visualiser la tension V<sub>ch</sub> et discuter les résultats

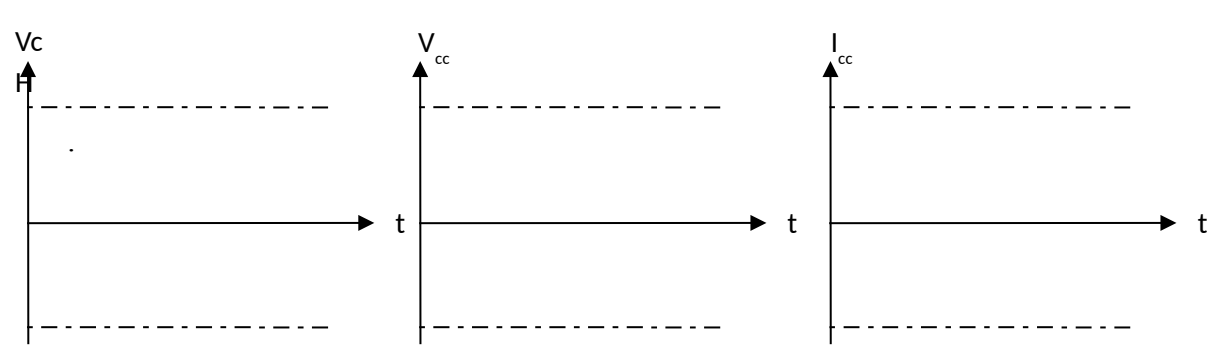

### **II-Conception d'un redresseur commandé monophasé avec une charge inductive et une diode de roue libre**

Réaliser le circuit suivant :

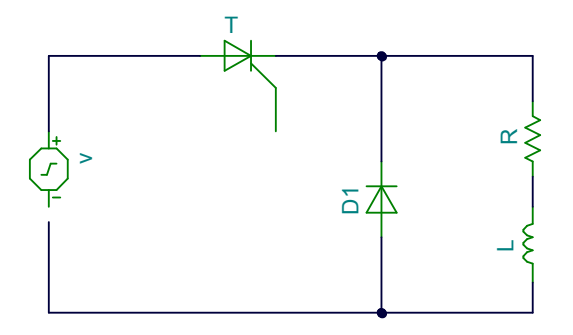

II. 1/Observer à l'oscilloscope les courbes de la tension continue  $v_c$ , du courant continu i<sub>c</sub> et du courant dans la diode de roue libre if.

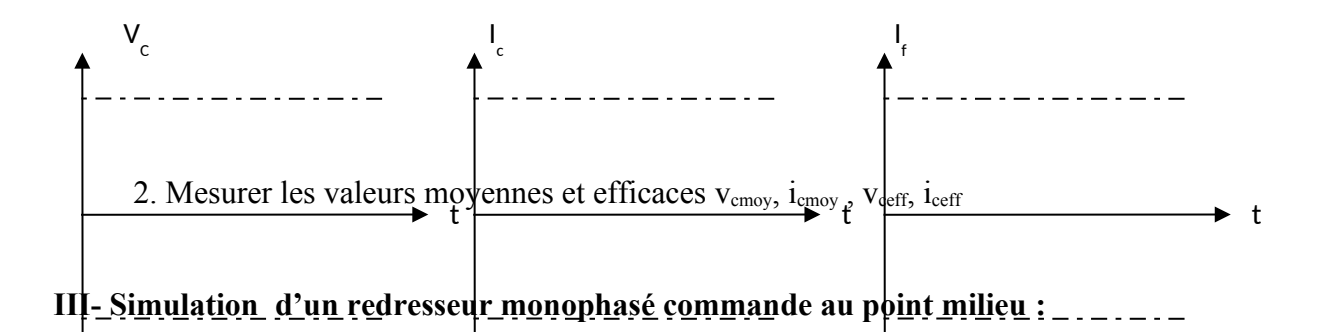

Simuler le montage suivant avec les valeurs suivantes :

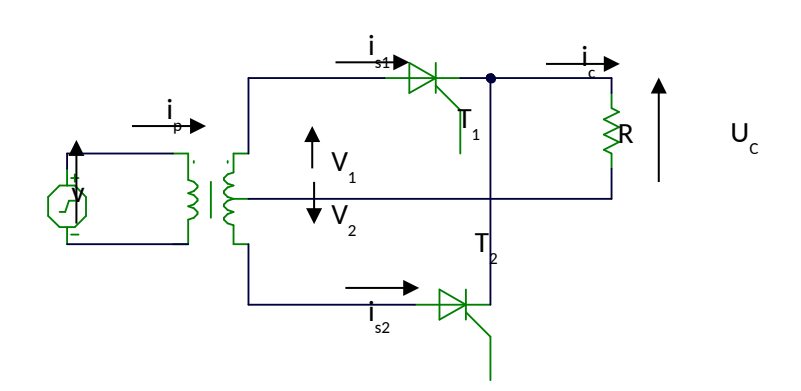

,  $V_{\text{eff}}$ =240\*sqrt(2)V FRQ=  $60$ Hz, R=15 $\Omega$ 

**1/** A l'aide de l'oscilloscope observer : pour l'angle de retard à l'allumage : ...............

La tension alternative d'alimentation v et les tensions simples  $V_{t1}$  et  $V_{t2}$ 

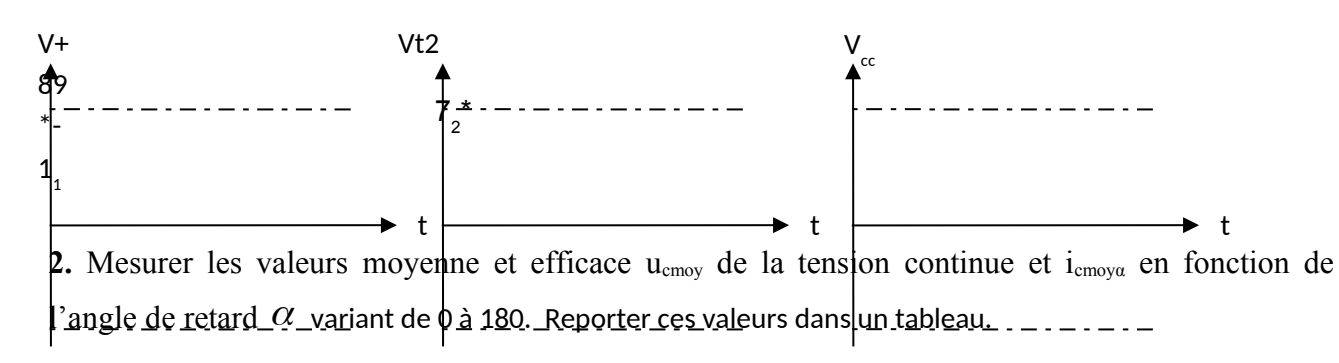

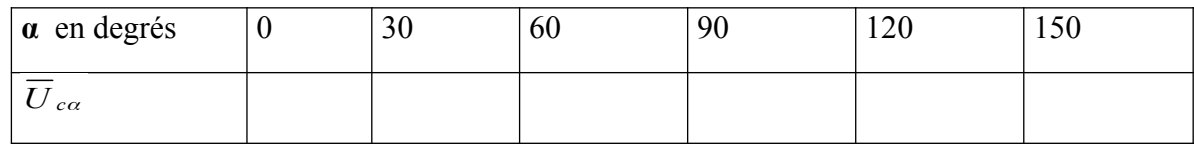

**IV-Simulation d'un redresseur en pont monophasé entièrement commandé débitant sur charge résistive**

1. Réaliser un redresseur en pont monophasé entièrement commandé débitant sur charge résistive.

A l'aide de l'oscilloscope observer la tension alternative d'alimentation v et les tensions simples  $V_1$  et  $V_2$ 

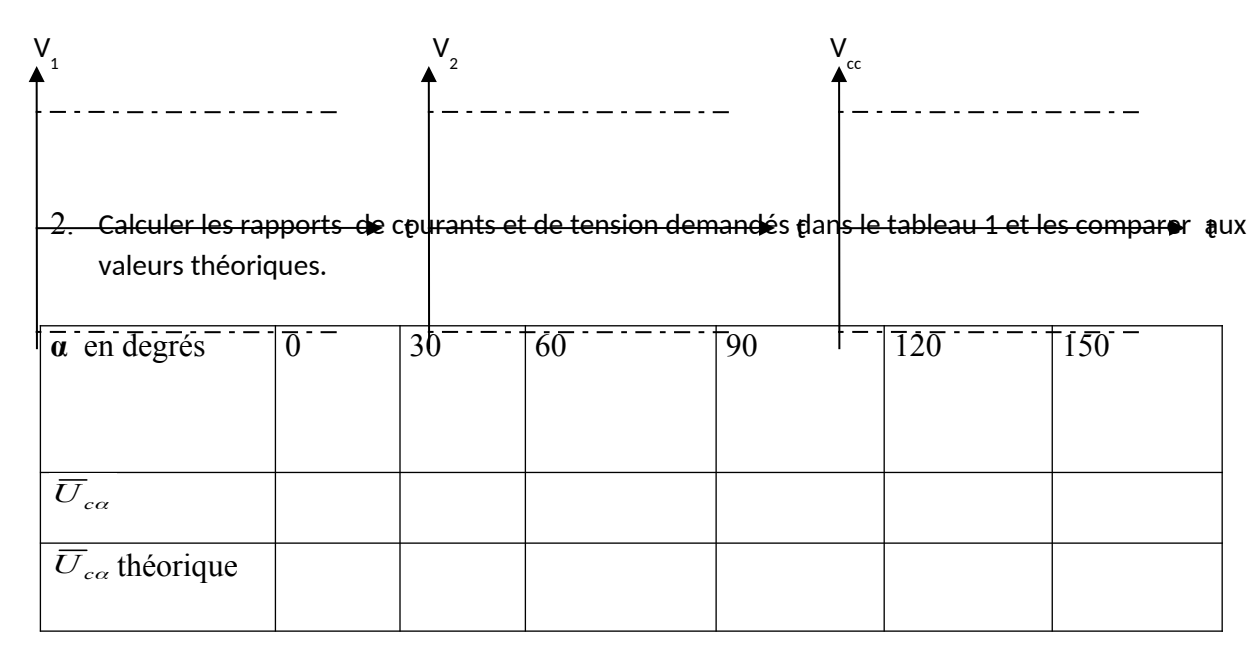

0

 **Conclusion générale :**

# : Groupe

- : Noms et prénom
- -
- -
- -